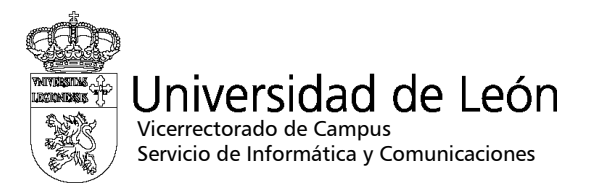

## Manual de configuración de eduroam

## **Blackberry**

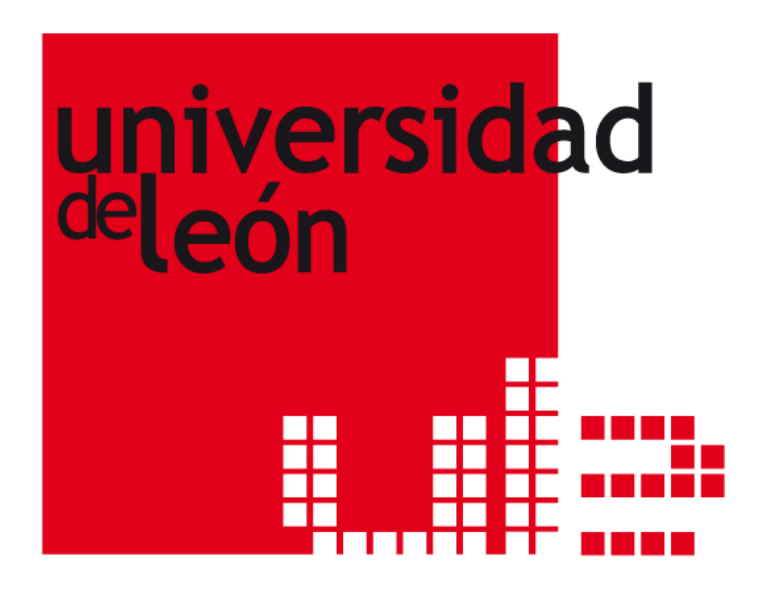

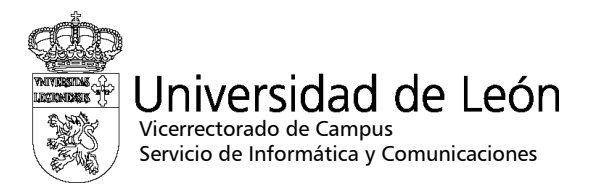

1. Entre en "Configuración y Utilidades" y seleccione "Configuración de Conexiones".

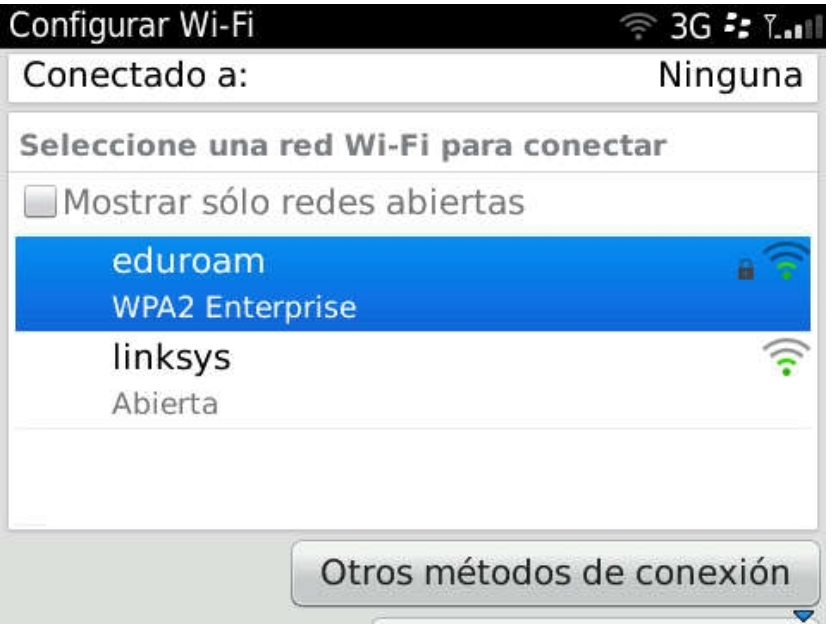

2. Elija "WiFi" y seleccione la red eduroam.

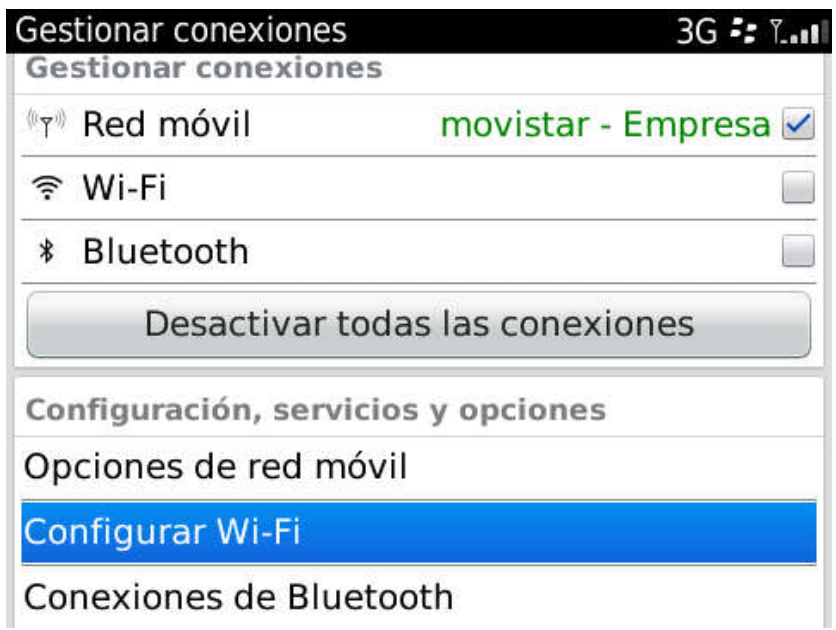

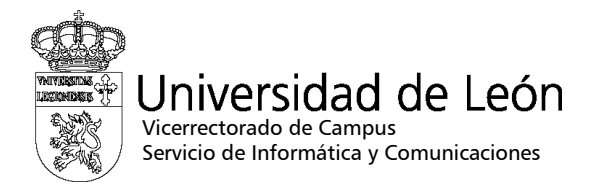

- 3. Configure los siguientes parámetros:
	- Tipos de red: WPA2/Enterprise
	- Subtipo Enterprise: PEAP
	- Nombre de usuario: utilice su correo electrónico completo incluyendo @unileon.es o @estudiantes.unileon.es
	- Contraseña
	- Certificado de CA: AddTrust External CA Root
	- Seguridad de Vinculo interno: EAP-MSCHAP-V2

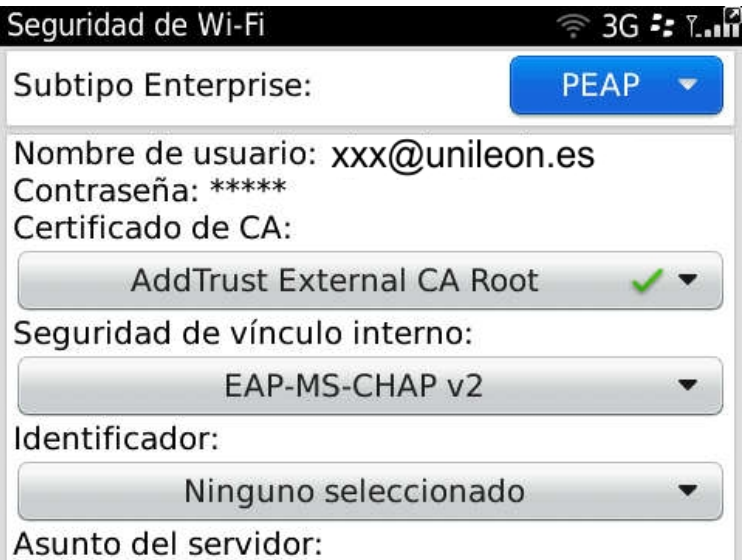

4. Seleccione Conectar. Si la configuración es correcta verá la pantalla de confirmación de conexión a "eduroam".

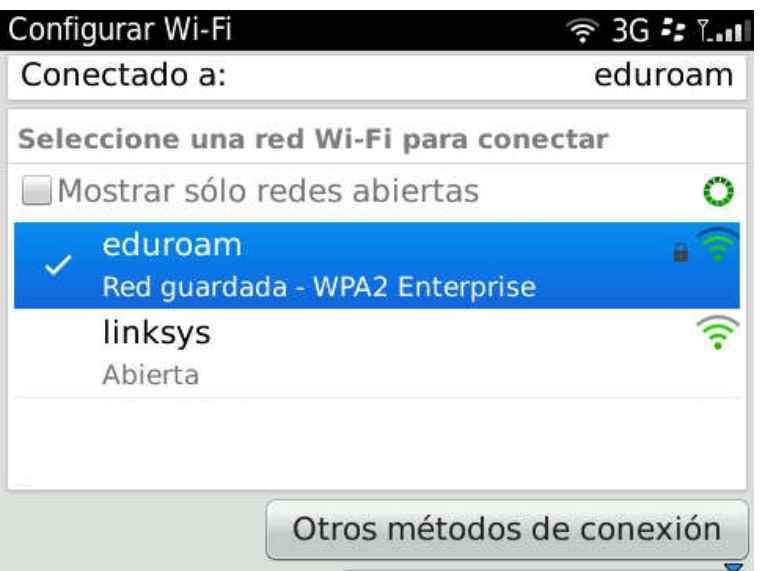